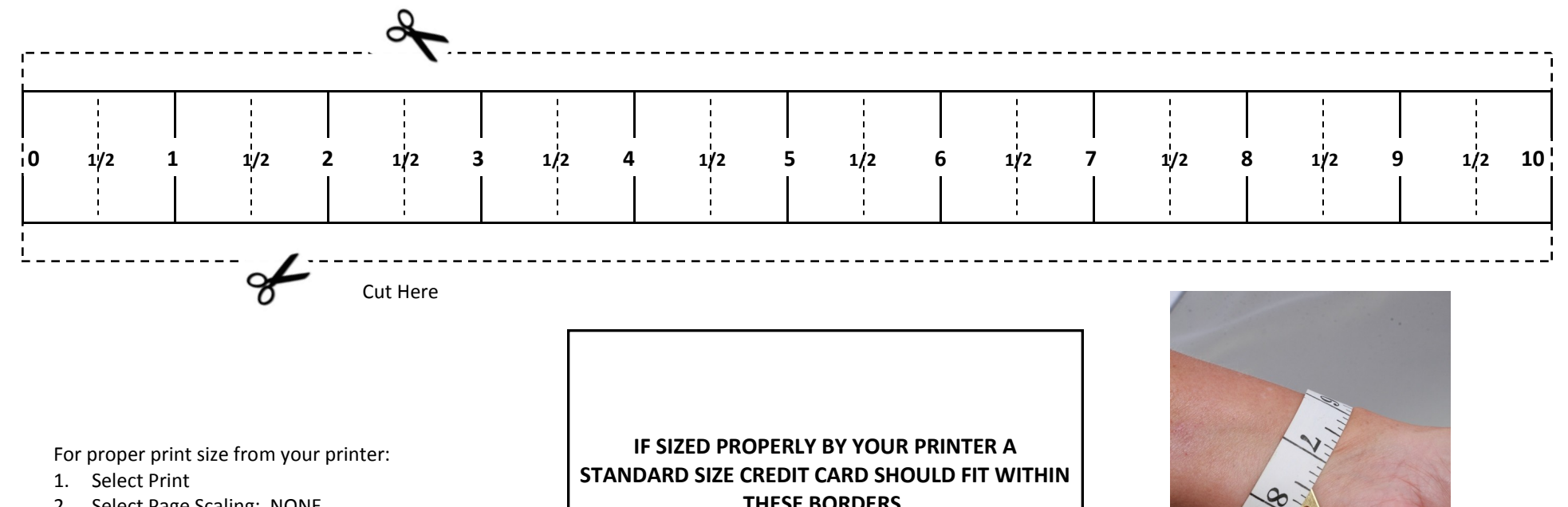

- 2. Select Page Scaling: NONE
- 3. Check Box Choose Paper Source by PDF Page Size
- 4. Select OK

**THESE BORDERS.** 

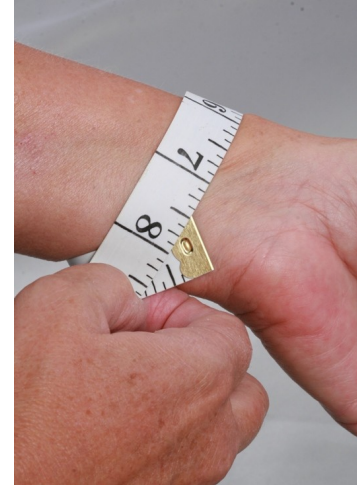